# **JDream**

#### **科学技術文献検索データベースの使い方**

J-DreamIIIは、 科学技術や医学・薬学関係の国内文献を 網羅的に検索できるデータベースです。 海外文献についても収録されており、それらの多くには 日本語の抄録やキーワード(検索語)が付与されています。

### アクセス方法

附属図書館ウェブサイト http://www.meijo-u.ac.jp/library/ より **① データベース ② 論文・新聞記事を探す ④ J-Dream III** を選択する。

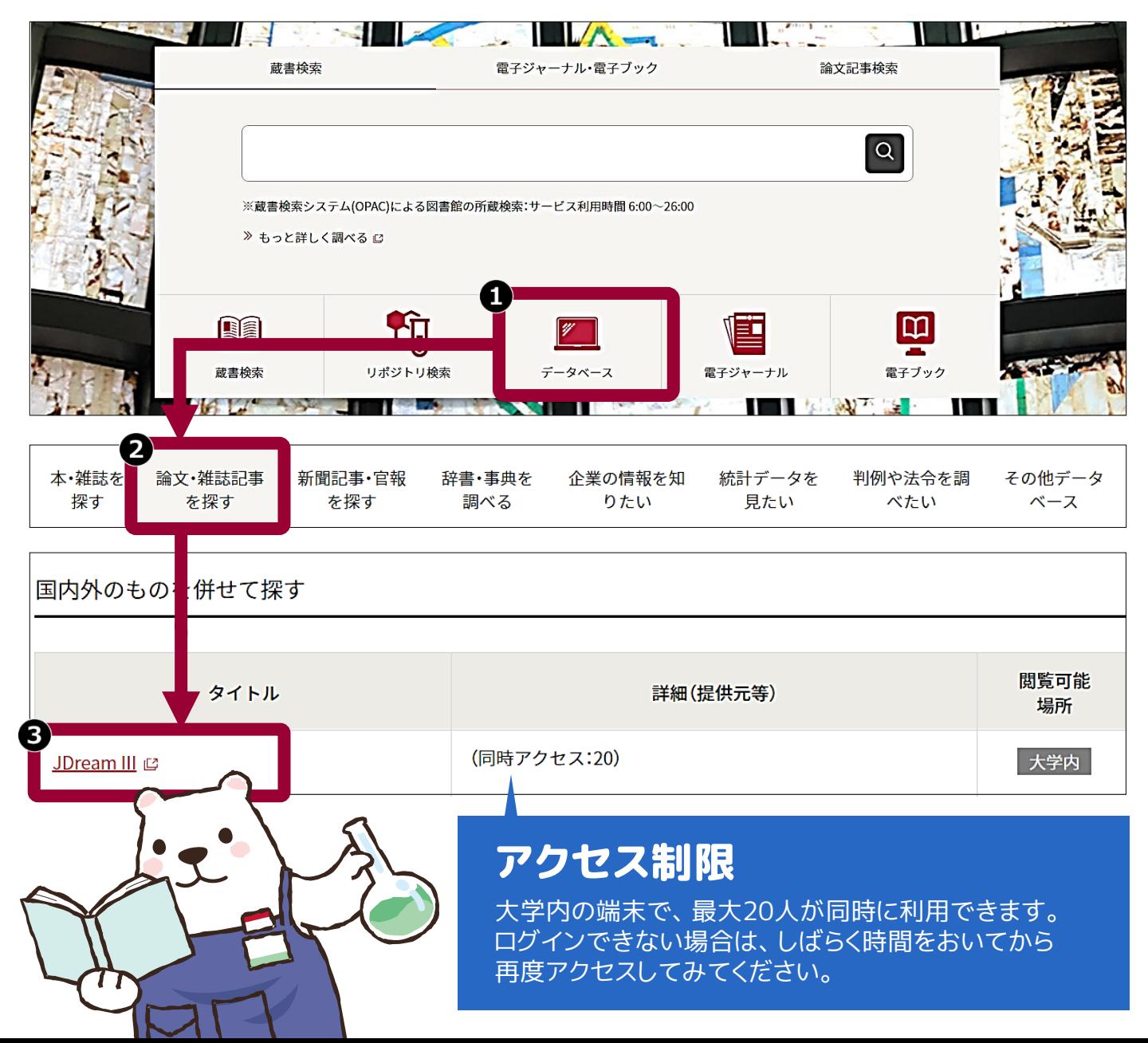

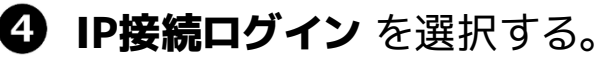

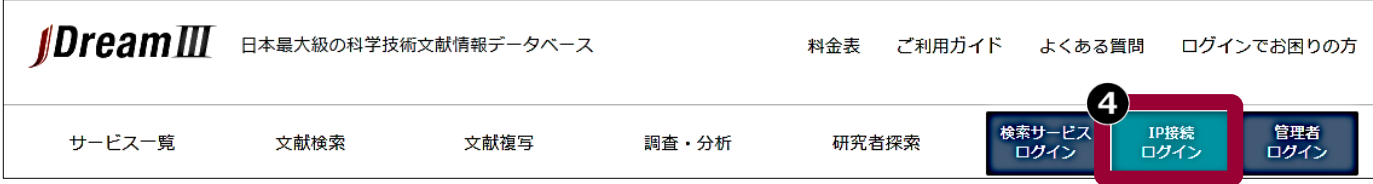

#### 6 学部生・院生を選択し、名前を入力したら、クイックサーチ を選択する。

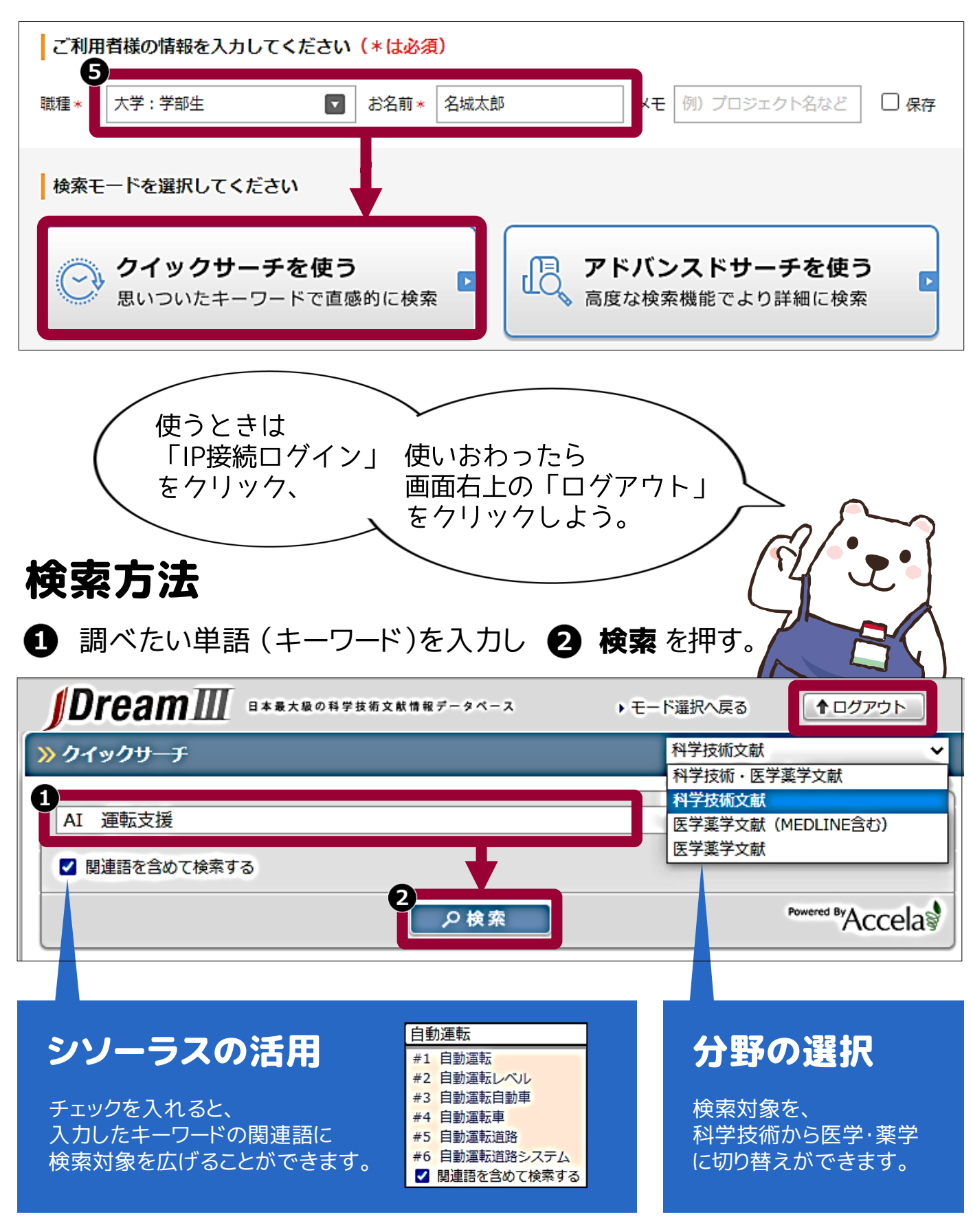

2/4

#### 絞り込み検索

検索結果

キーワードを含む文献がリストで表示されます。

ヒット件数が多すぎるときは、 「最新5年間に限定」 「逐次刊行物」「日本語」に チェックを入れてみよう。

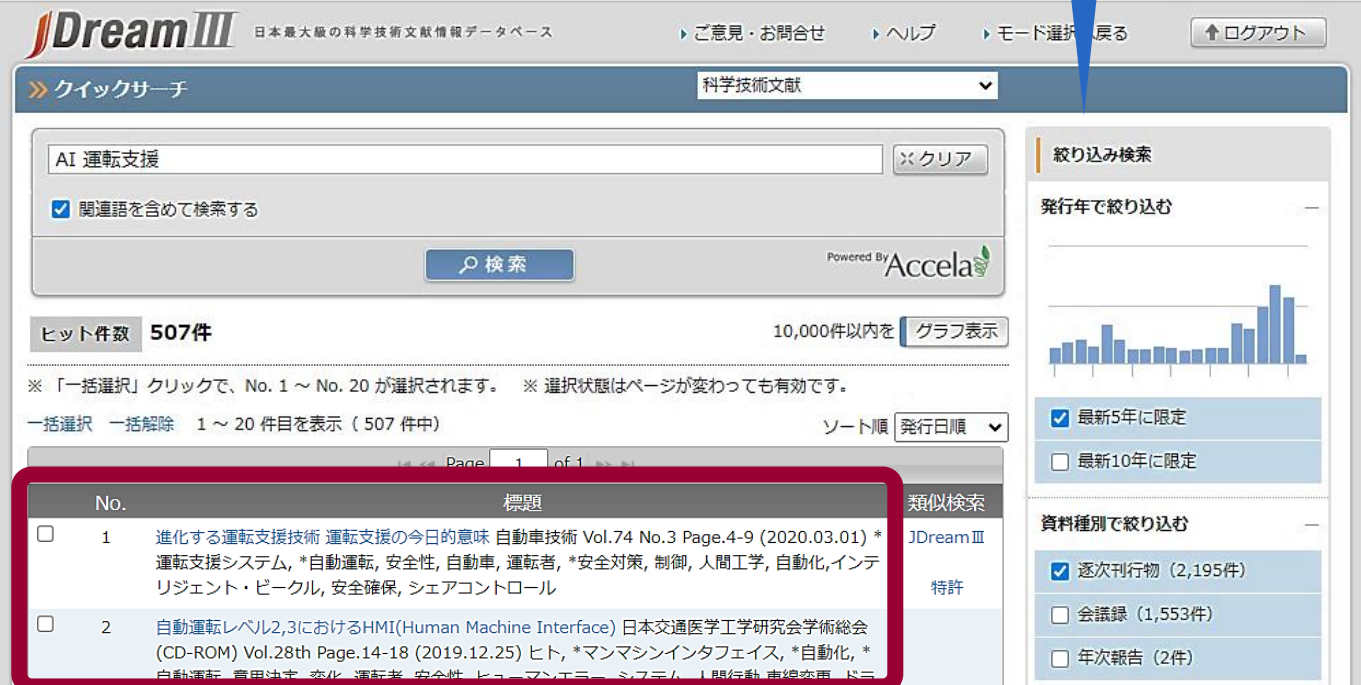

## 詳細画面

標題(論文のタイトル)をクリックすると、 文献の詳細が表示されます。

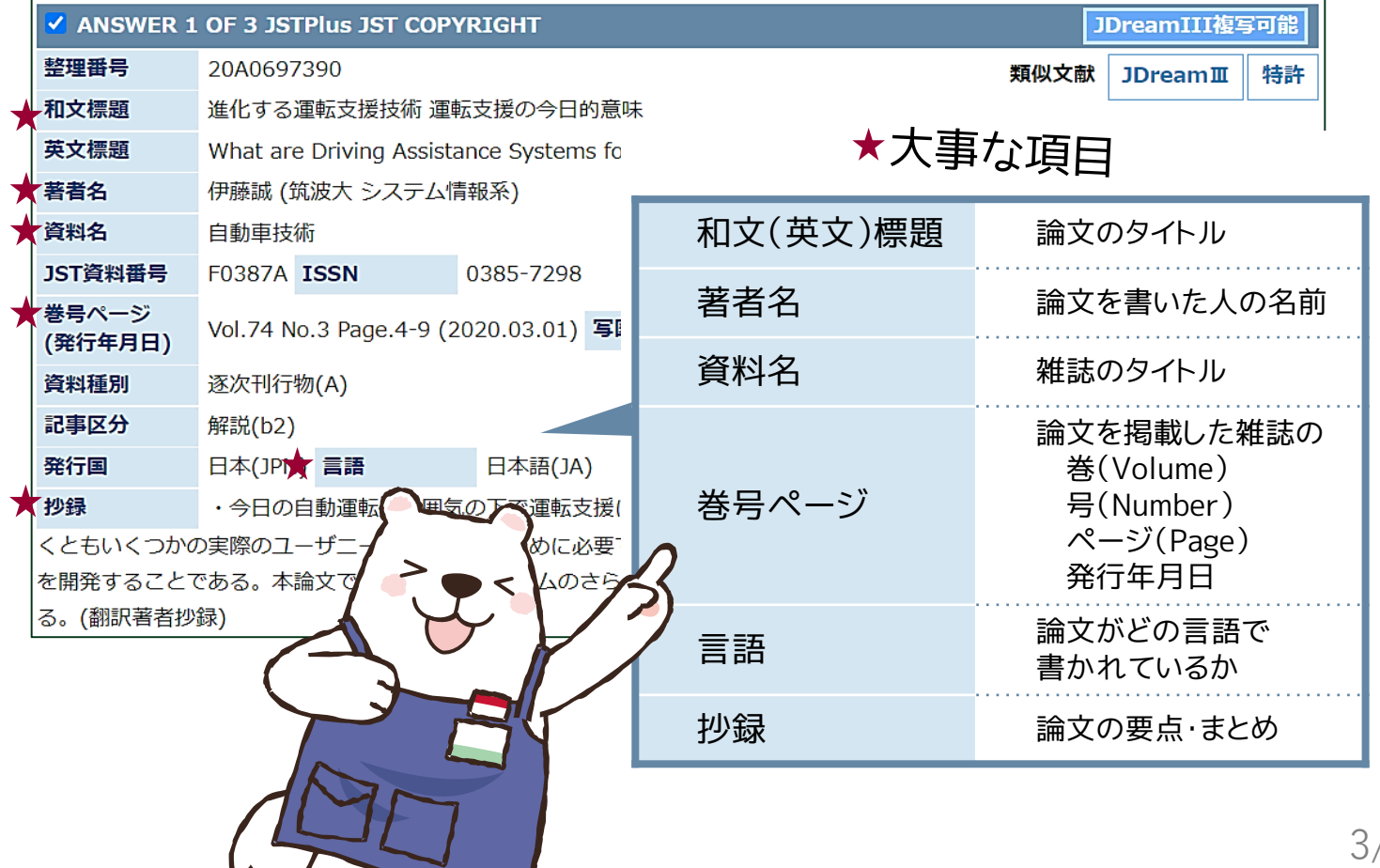

つぎに、 読みたい文献の掲載された雑誌が図書館にあるのか、 検索します。

## 検索方法

**1 詳細画面の下部にある リンク情報 より、 My Collection** をクリックする。 リンク情報 「Driven by DOI」などのバナーが表示 されている場合、リンク先で論文のPDFが **DRIVEN BY** CO My Collection 入手できることもある。 名城大学OPACで探す をクリックする。 2 >> MyCollection連携先選択 ⊠ 閉じる 連携先サービスを選択してください 名城大学OPACで探す ❸ 検索 をクリックする。 ρ梭索 検索結果:1件 たとえば こんな困りごとは、 雑誌の所蔵情報が表示される。 4 検索結果が 書誌詳細 自印刷 。<br>0件だった… ▲ 検索結果一覧へ戻る 自動車技術:自動車技術會々報 自動車技術會 [編], -- Vol. 3, no. 5 (1949.10)-75巻3号 (2021.3), -- 自動車技術會, 1949. 文献の載った 外件単ま <SB00002376 巻号がなし... 便利機能: ■ブックマーク ■出力 ▶詳細情報を見る 書誌URL: https://mylib.meijo-u.ac.jp/webopac/SB00002376 课报 「所蔵館」が 本館じゃない? 一括所蔵一覧 1件~2件 (全2件) 巻号をクリックすると所蔵詳細をみることができます 10件 > No. 所蔵館 配置場所 配置場所2 年月次 購読状況 図書館で 4F 雑誌 第2書庫下 4F 雑誌 第2書庫下<br>(交通工 |層 和雑誌 3-74, 75(1-3)<br>- 学) - 自然J 1949-2021 0001 本館 きいてみよう!- 雑誌・新 集密 (和 68-74, 75(1-3)<br>- 聞 - 雑誌) 68-74, 75(1-3) ドーム前 受入継 0002 2014-2021 申込 開 鲜誌)  $\epsilon$ 続中

文献が見つからなかったときは、 レファレンスカウンターへご相談ください。 電子ジャーナル・訪問利用・複写依頼など、 ほかの利用方法もあわせてご案内します。

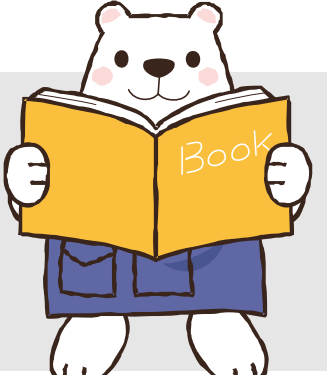

2022年10月 名城大学附属図書館閲覧参考係